# *Kurzanleitung: PEM575*

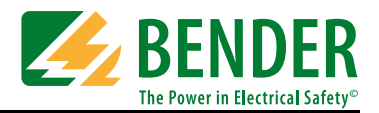

# Kurzanleitung

#### **Diese Kurzanleitung ersetzt nicht das Handbuch!**

Das Handbuch finden Sie auf der Webseite www.bender-de.com

Stellen Sie sicher, dass das Personal die Bedienungsanleitung und die sicherheitstechnischen Hinweise gelesen und verstanden hat.

### Bestimmungsgemäße Verwendung Lieferumfang

Das Universalmessgerät PEM575 dient zur

- Analyse der Energie und Leistung (Power Analyzer)
- Überwachung der Spannungsversorgungs-Qualität (Power Quality)
- Erfassung relevanter Daten für das Energiemanagement (Energy Management).

Als Fronttafeleinbaugerät ist es geeignet, analoge Anzeigeinstrumente zu ersetzen. Das PEM575 ist in 3- und 4-Leiter-Netzen und in TN- , TT- und IT-Systemen einsetzbar. Die Strommesseingänge des PEM werden über externe ../1A- oder ../5A-Messstromwandler angeschlossen. Die Messung in Mittel- und Hochspannungsnetzen findet grundsätzlich über Messstrom- und Spannungswandler statt. Die Genauigkeit der Wirkverbrauchszählung entspricht der Klasse 0,2 S nach DIN EN 62053-22 (VDE 0418 Teil 3-22):2003-11.

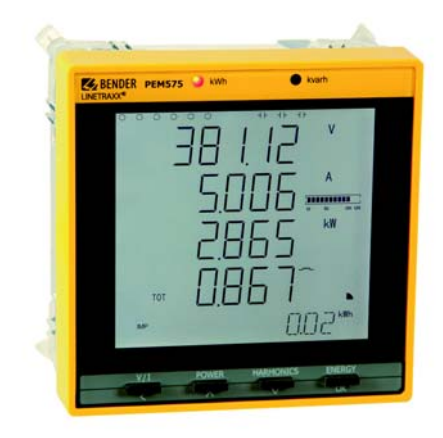

- 1 PEM575
- Sicherheitstechnische Hinweise
- **Kurzanleitung**
- 1 Dichtrahmen "IP54"

# Sicherheitshinweis

 *Lebensgefahr durch elektrischen Strom!* Befolgen Sie die grundlegenden Sicherheitsregeln für die Arbeit mit elektrischem Strom.

*Beachten Sie die Angaben zu Nennanschluss- und Versorgungsspannung* gemäß den technischen Daten!

### Gerät montieren

Fronttafeleinbau (Frontansicht, Seitenansicht, Montageausschnitt)

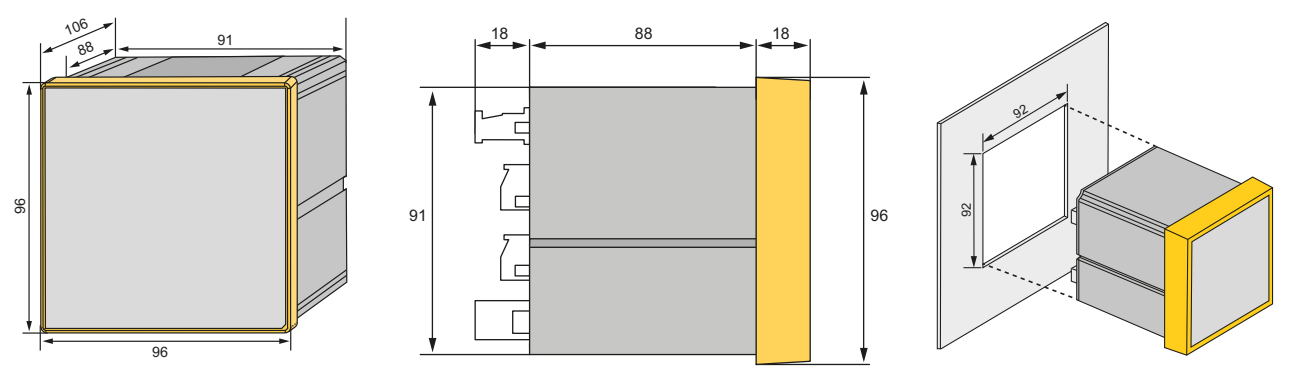

Für die Montage ist ein Ausschnitt von 92 mm x 92 mm vorzusehen.

- 1. Setzen Sie das Gerät in die Einbauöffnung der Fronttafel.
- 2. Setzen Sie die mitgelieferten 2 Halteklammern von hinten in die Schiene des Geräts.
- 3. Schieben Sie die Klammern in Richtung Frontplatte und ziehe Sie die Schrauben handfest an.
- 4. Kontrollieren Sie den festen Sitz des Geräts in der Fronttafel.

# Gerät anschließen

# **Anschlussschaltbild**

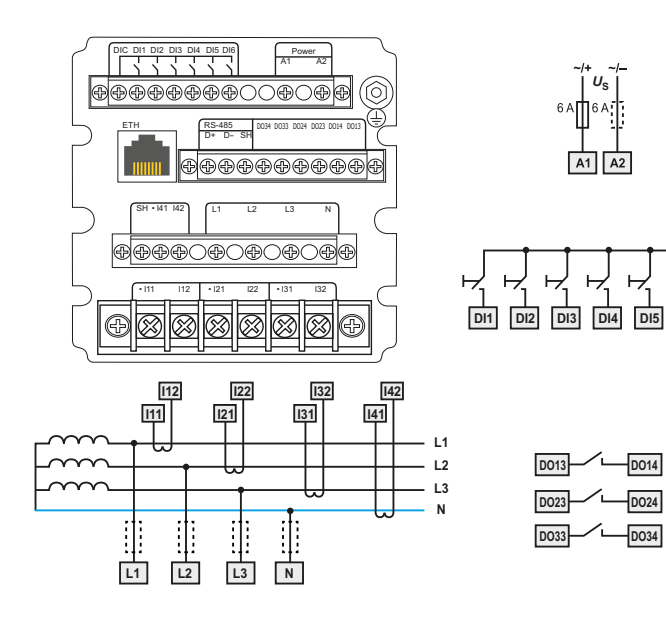

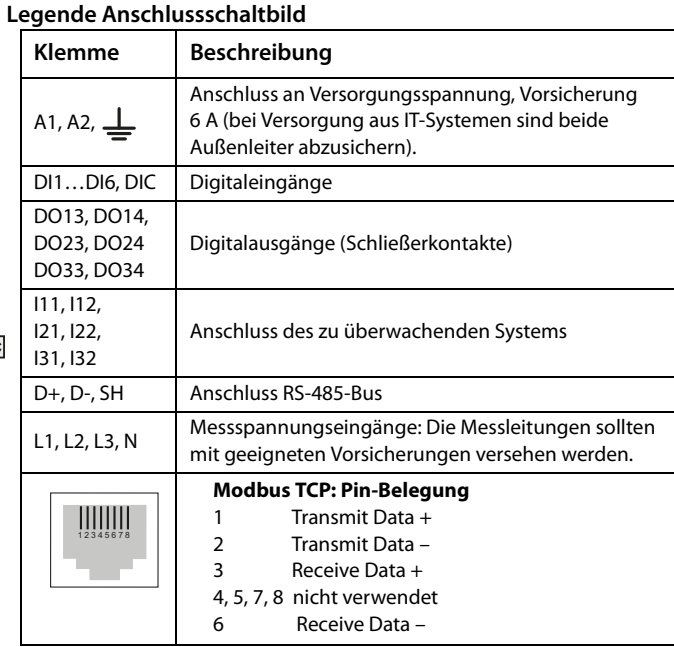

### **Anschließen**

1. Verdrahten Sie das Gerät gemäß Anschlussschaltbild. Die Anschlüsse finden Sie auf der Rückseite des Geräts. Schließen Sie PEM575 an die Versorgungsspannung an (Klemmen A1 und A2 bzw. +/-). Verbinden Sie die Klemme " $\perp$ " mit dem Schutzleiter.

# Anschlussschemata Spannungseingänge

- 2. Absicherung zum Leitungsschutz: 6 A flink. Bei Versorgung aus einem IT-System müssen beide Leitungen abgesichert werden.
- 3. Der Anschluss an den RS-485-Bus erfolgt über die Klemmen D+, D- und SH. An den Bus können bis zu 32 Geräte angeschlossen werden. Die maximale Leitungslänge für den Bus-Anschluss aller Geräte beträgt 1200 m.

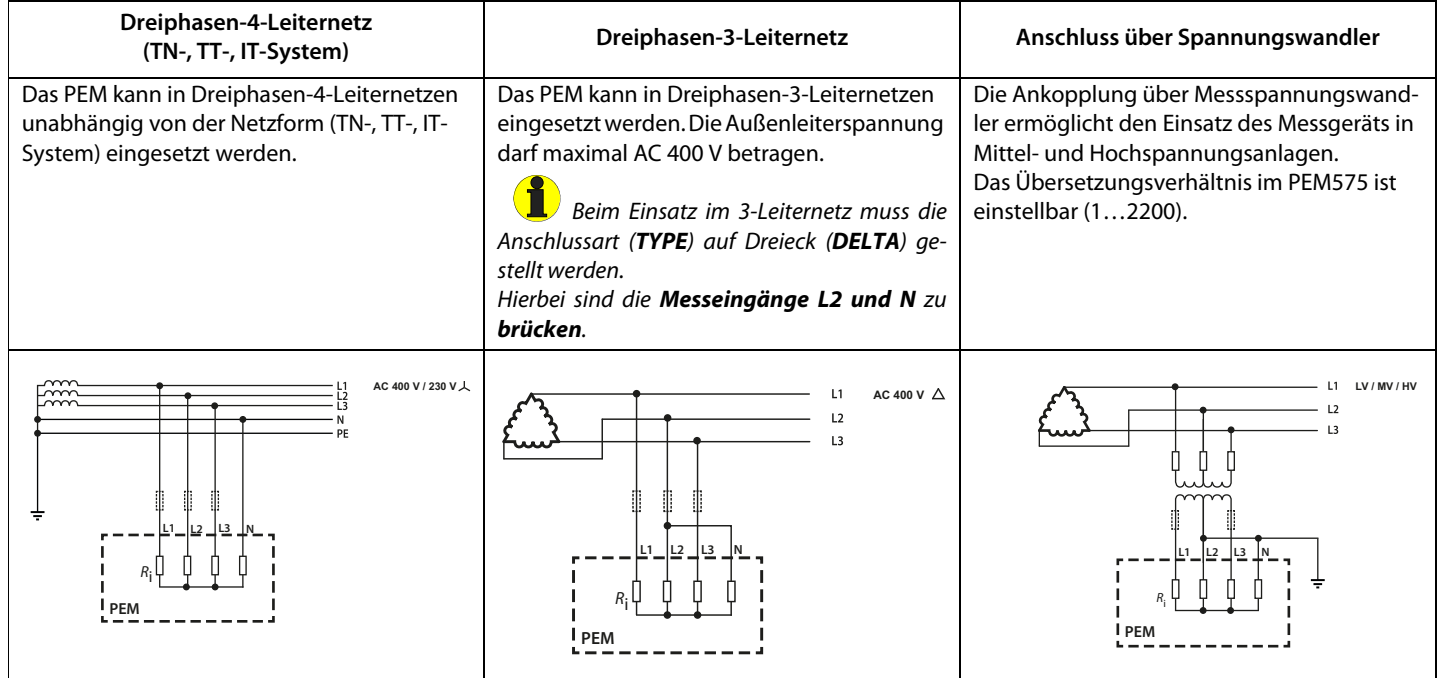

# Gerät in Betrieb nehmen Setup

#### **Ordnungsgemäßen Anschluss prüfen**

Beachten Sie für Einbau und Anschluss die geltenden Normen und Vorschriften sowie die Bedienungsanleitungen der Geräte.

#### **Vor dem Einschalten**

Beachten Sie folgende Fragen vor dem Einschalten:

- 1. Stimmt die Versorgungsspannung mit den Angaben auf den Typenschildern der Geräte überein?
- 2. Wird die Nennisolationsspannung der Messstromwandler nicht überschritten?
- 3. Stimmt der Maximalstrom des Messstromwandlers mit den Angaben auf dem Typenschild des angeschlossenen Geräts überein?

#### **Nach dem Einschalten**

Nach dem Einschalten führen Sie folgende Arbeitsschritte durch:

- 1. Versorgungsspannung zuschalten.
- 2. Busadresse/IP-Adresse einstellen.
- 3. Messstromwandler-Übersetzungsverhältnis einstellen (für jeden Kanal).
- 4. Bei Bedarf Messstromwandler-Zählrichtung ändern.
- 5. Nominalspannung einstellen.
- 6. Stern- oder Dreieck-Schaltung wählen.

### Anzeige- und Bedienelemente

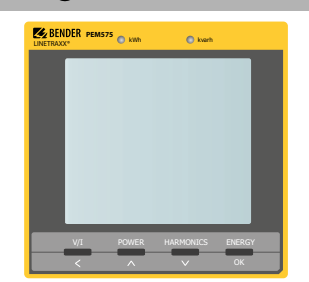

#### **Legende**

LED "**kWh**" und LED "**kvarh**": Pulsausgänge

Taster "**V/I**": Mittel- und Gesamtwerte (Strom, Spannung) anzeigen im Menü

bei Zahlenwerten: Cursor eine Stelle nach links setzen Taster "**POWER**": Leistungsbezogene Messgrößen anzeigen

im Menü: Wechsel einen Eintrag nach oben bei Zahlenwerten: Erhöhen des Wertes

Taster "HARMONICS": Oberschwingungen anzeigen im Menü: einen Eintrag nach unten bei Zahlenwerten: Wert senken

# Taster "**ENERGY**":

 > 3 s drücken: Wechsel zwischen Setup-Menü und Standard-Anzeige Messwerte anzeigen: Wirk- und Blindenergiebezug / Wirk- und Blindenergieexport (Zeile 5) im Menü: Auswahl des zu bearbeitenden Parameters

Bestätigen der Eingabe

Über die Gerätetaster können **eine Vielzahl von Messwerten** direkt am Gerät abgerufen werden, ohne auf die Kommunikationsschnittstelle zurückgreifen zu müssen. Welche Werte im Einzelnen über welchen Taster erreicht werden, finden Sie detailliert im Handbuch.

Um in den Setupmodus zu gelangen, drücken Sie den Taster "ENERGY/OK" (> 3 s). Die Rückkehr in den Anzeigemodus erfolgt ebenfalls über den Taster "ENERGY/OK"(> 3 s).

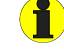

Zum Verändern von Parametern müssen Sie zuerst das Passwort eingeben. (Werkseinstellung: 0)

Das folgende Diagramm erleichtert Ihnen die Orientierung in den Menüs:

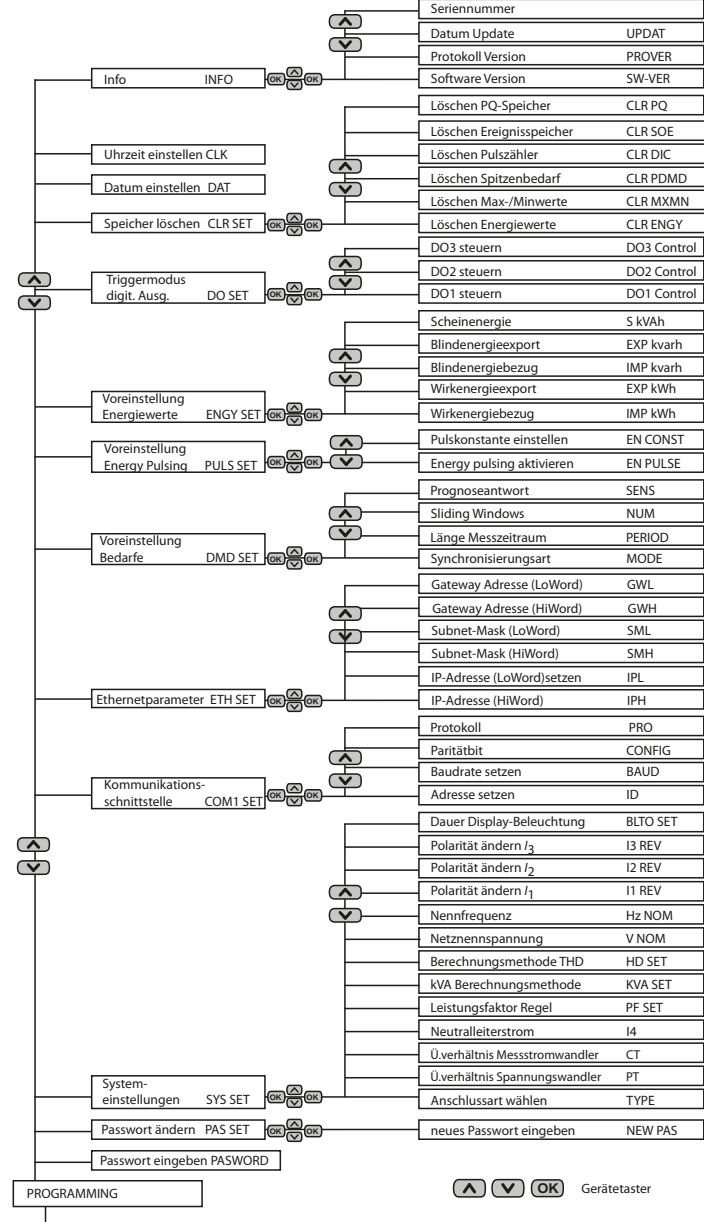

 $ENERGY/OK$  > 3 s

# Datenanzeige über Taster Datenanzeige über Kommunikationsschnittstelle

Über die Kommunikationsschnittstelle können **alle Messwerte** abgerufen werden. Die Belegung der Modbusregister findet sich detailliert im Handbuch.

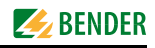

**Einstellung Messstromwandler Übersetzungsverhältnis 1000:5 (= 200)**

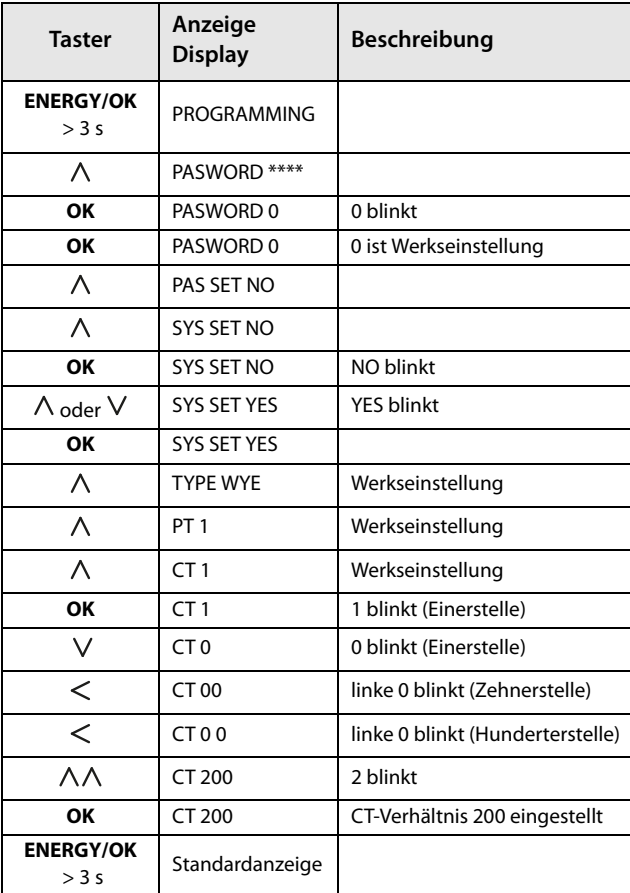

# Standarddisplayanzeigen

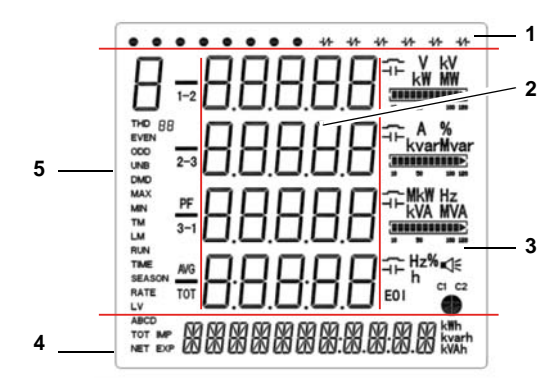

Alle Rechte vorbehalten. Nachdruck und Vervielfältigung nur mit Genehmigung des Herausgebers. Änderungen vorbehalten! © Bender GmbH & Co. KG

Bender GmbH & Co. KG Tel.: +49 6401 807-0 E-Mail: info@bender-de.com Londorfer Str. 65 • 35305 Grünberg • Germany Fax: +49 6401 807-259 Web: http://www.bender-de.com Postfach 1161 • 35301 Grünberg • Germany

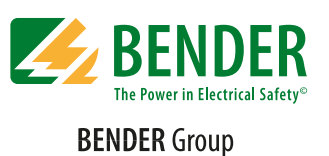

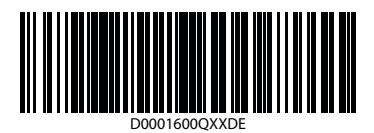

# Beispiel Setup Standarddisplayanzeigen (weiter)

#### **Legende der Anzeigebereiche**

- 1. Zeigt die Status für den Zustand der digitalen Ein- und Ausgänge (DI Status, DO Status)
- 2. Messwerte
- 3. Oberschwingungsverzerrung (Harmonic Distortion HD), Unsymmetrie (unb), Quadrant, Maßeinheiten
- 4. Zeigt Energie-Informationen wie Wirkenergie (Bezug, Export, Nettound Gesamtenergie in kWh), Blindenergie (Bezug, Export, Netto- und Gesamtenergie in kvarh), Scheinenergie (kVAh)
- 5. Zeigt Parameter für Spannung, Strom, Grundschwingung, Leistung, Gesamtoberschwingungsverzerrungen THD, TOHD, TEHD (2. …31. Harmonische), k-Faktor, Unsymmetrie (unb), Phasenwinkel für Spannungen und Ströme, Bedarfe

#### **Beschreibung der Standarddisplayanzeigen (Bereiche 1, 3 und 4)**

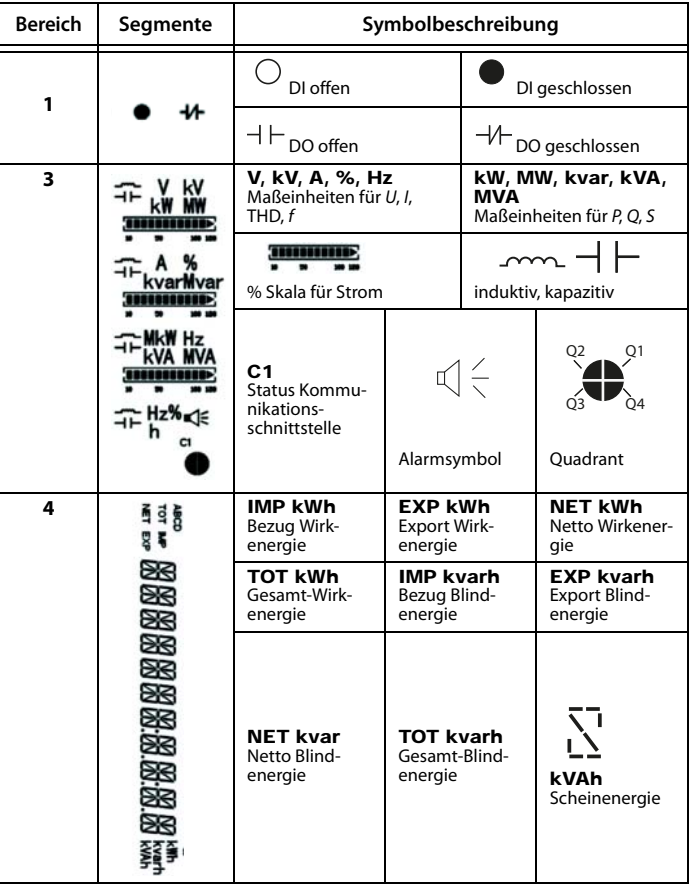